# ■第1章■ 音楽を楽しむ Windows Media Player

## STEP1. 音楽CDを再生する

Windows8 に付属の Windows Media Player を使うとパソコンで CDを再生したり、DVDのビデオを見たりすることができま す。Windows Media Player を使ってCDを再生してみましょう。

## 1. パソコンに音楽CDをセットしましょう

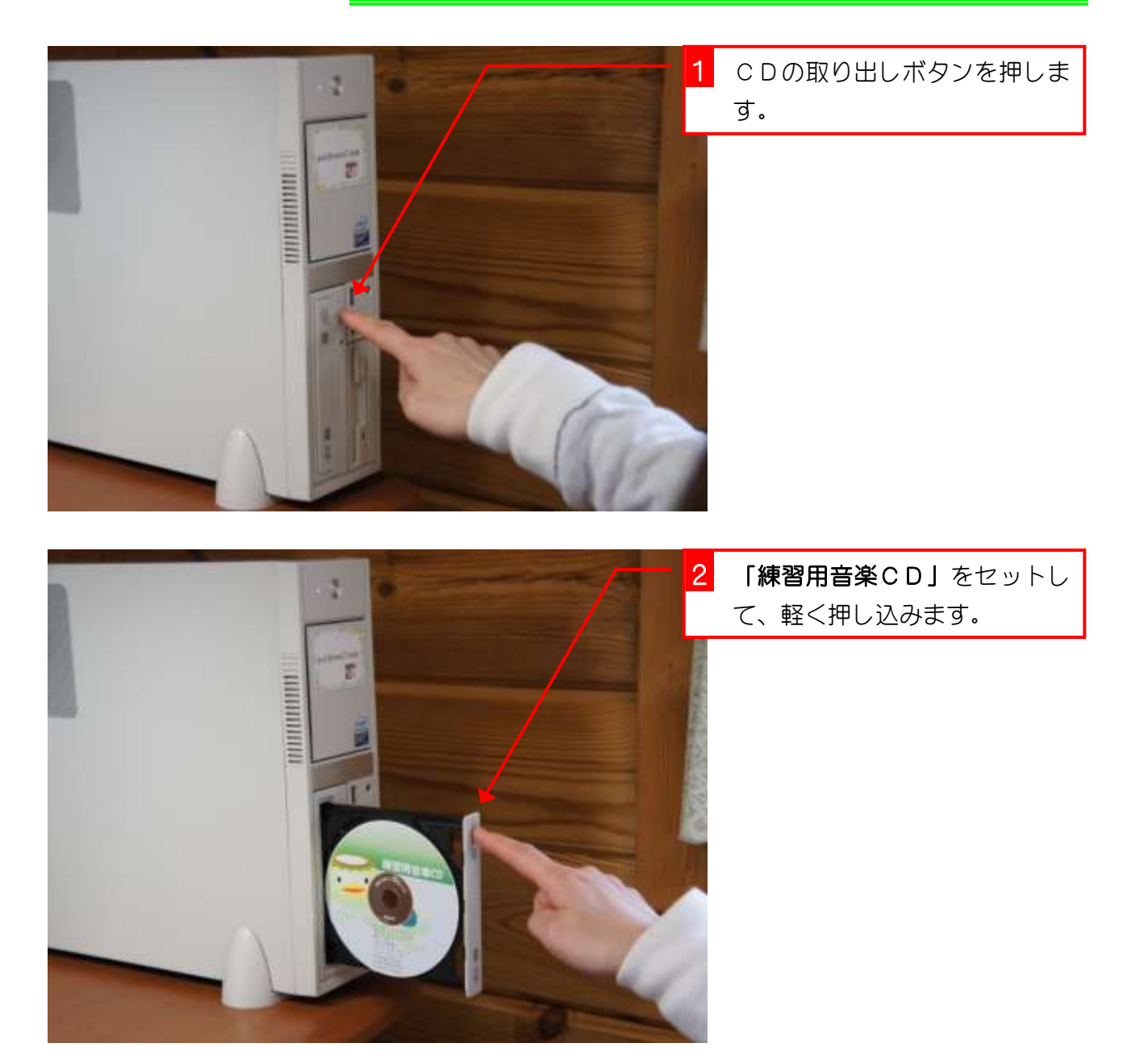

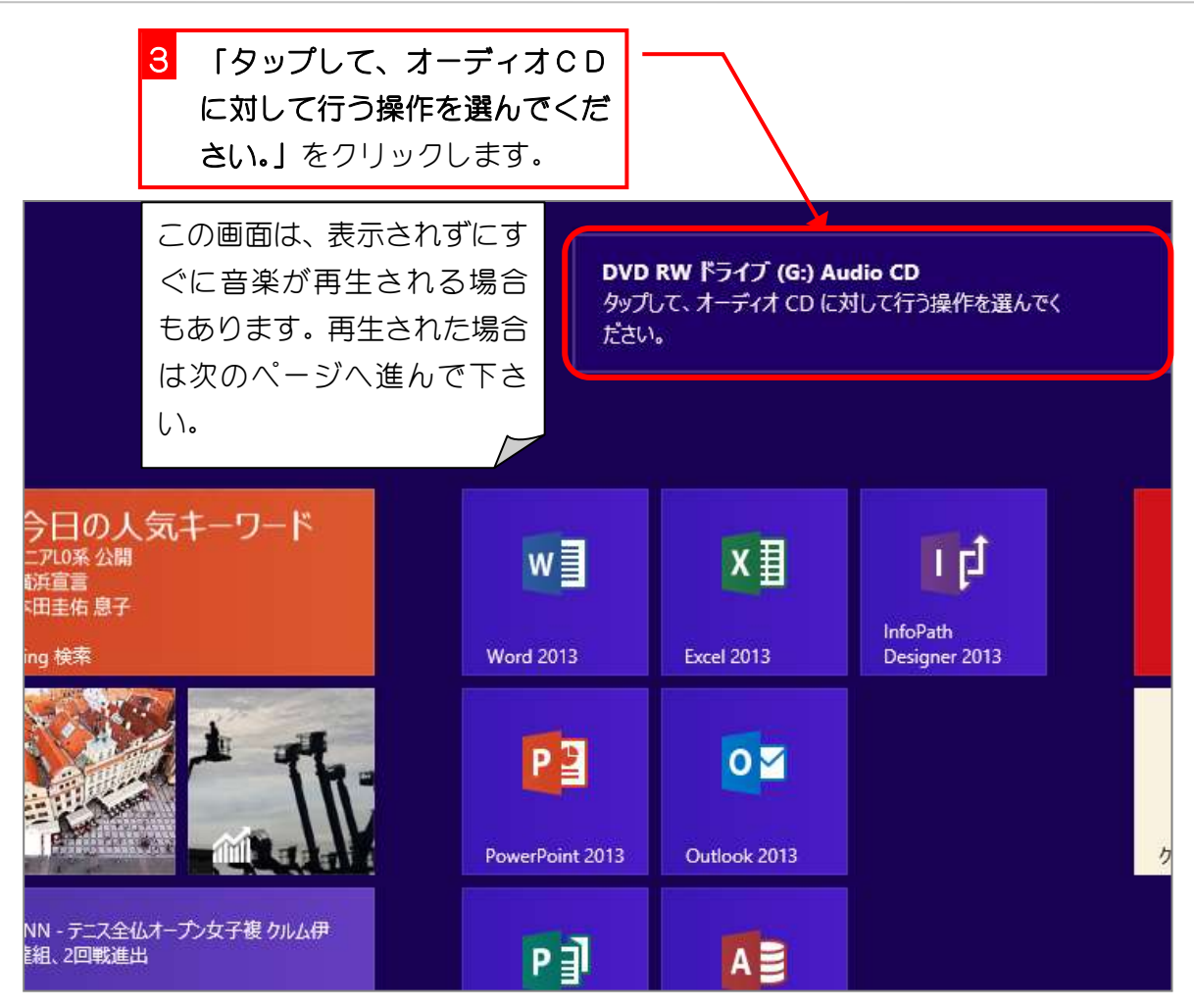

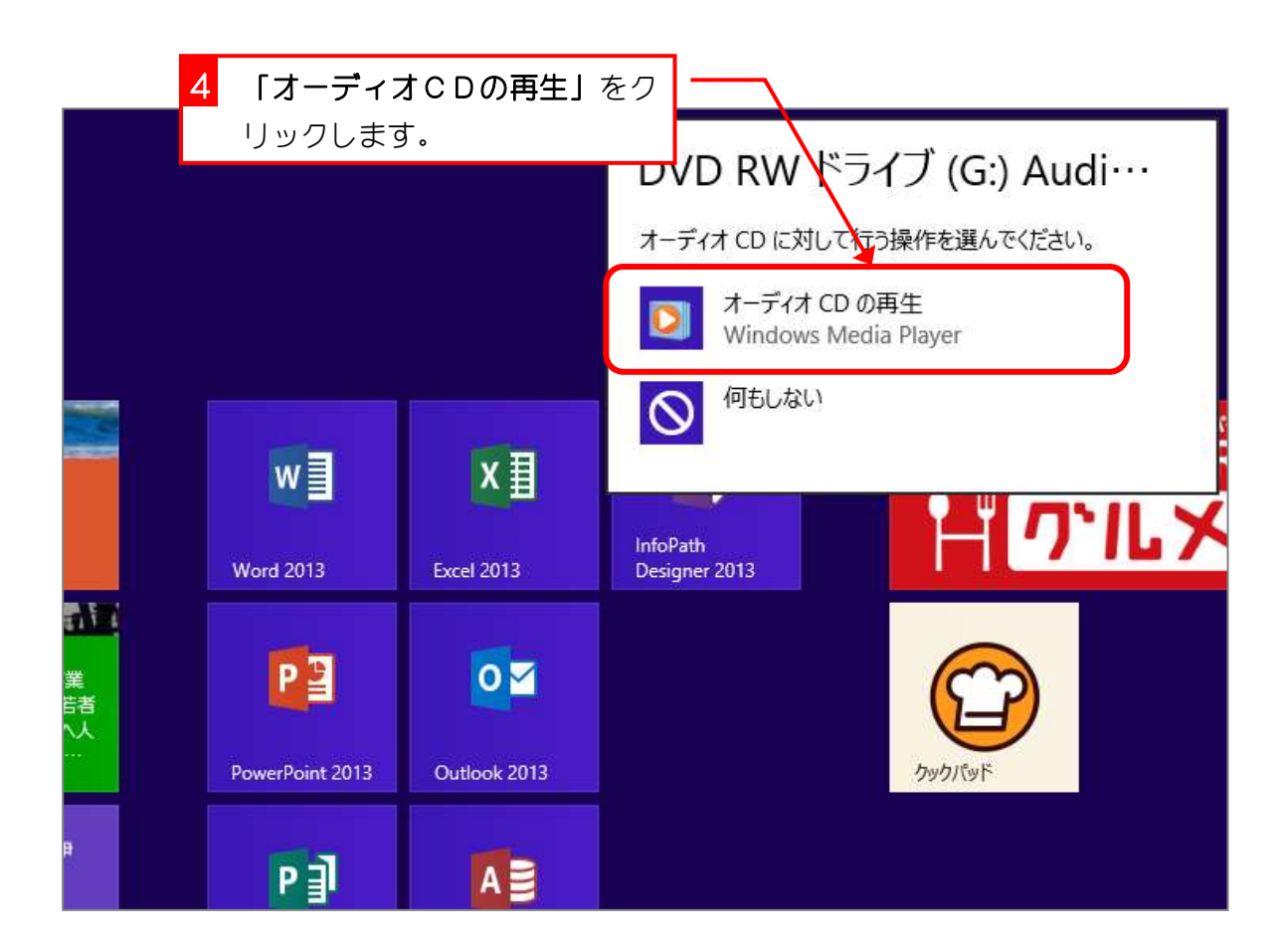

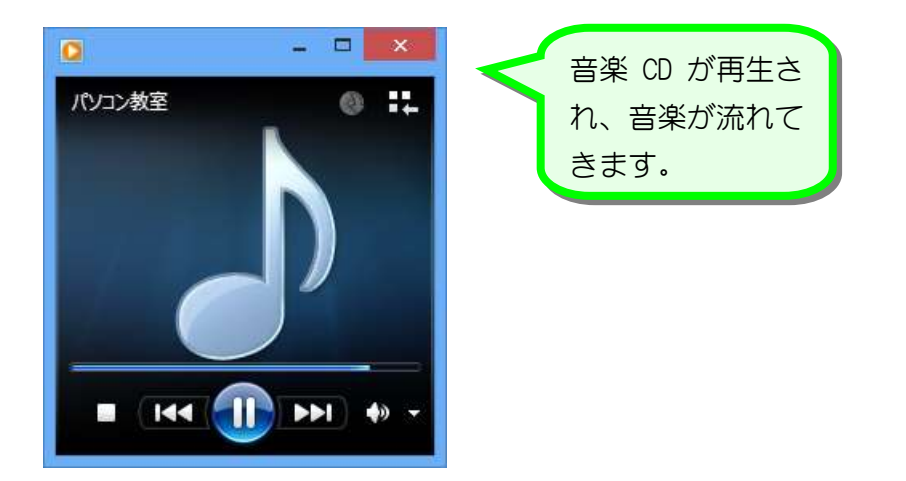

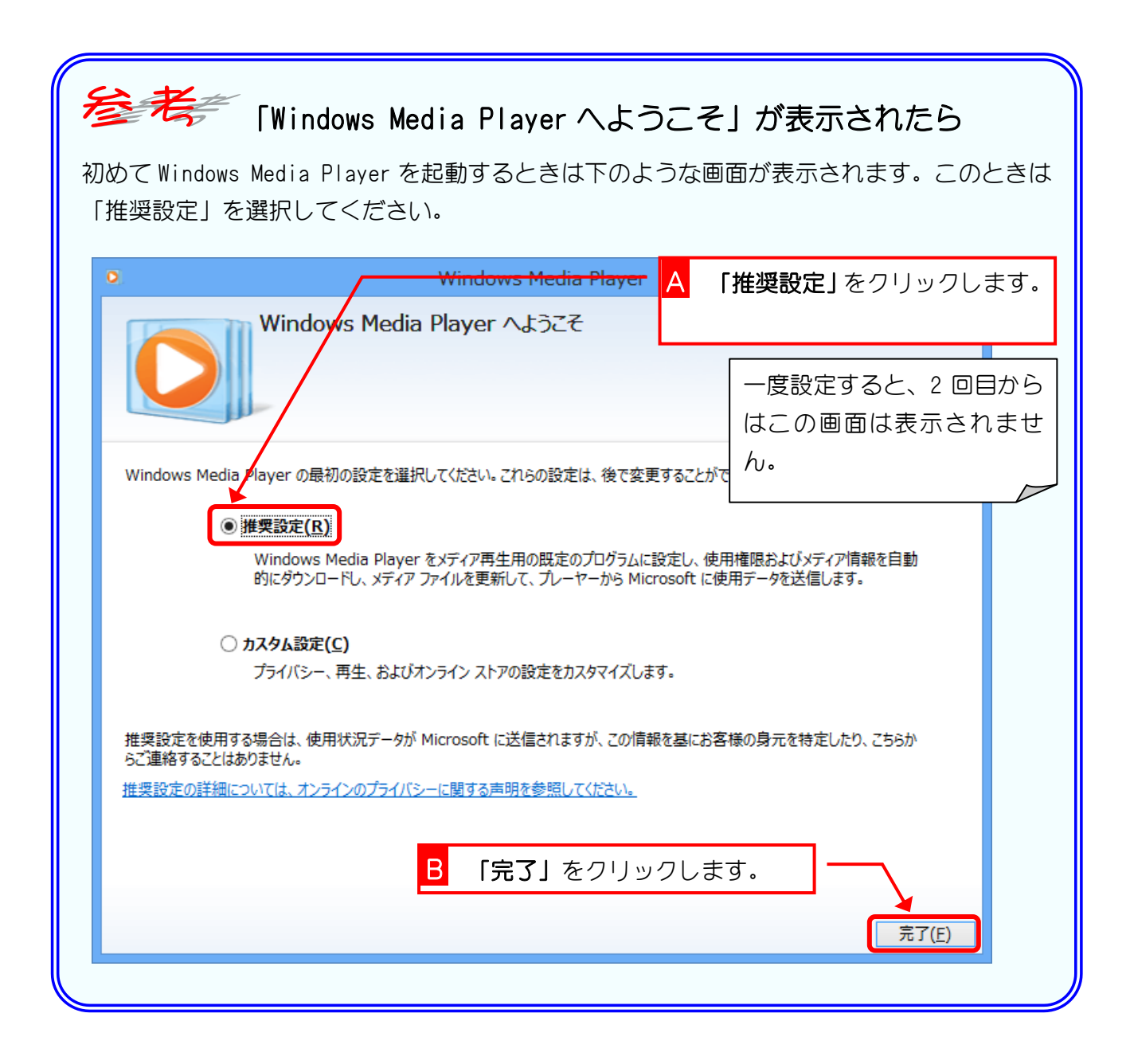

## 2. ライブラリを表示しましょう

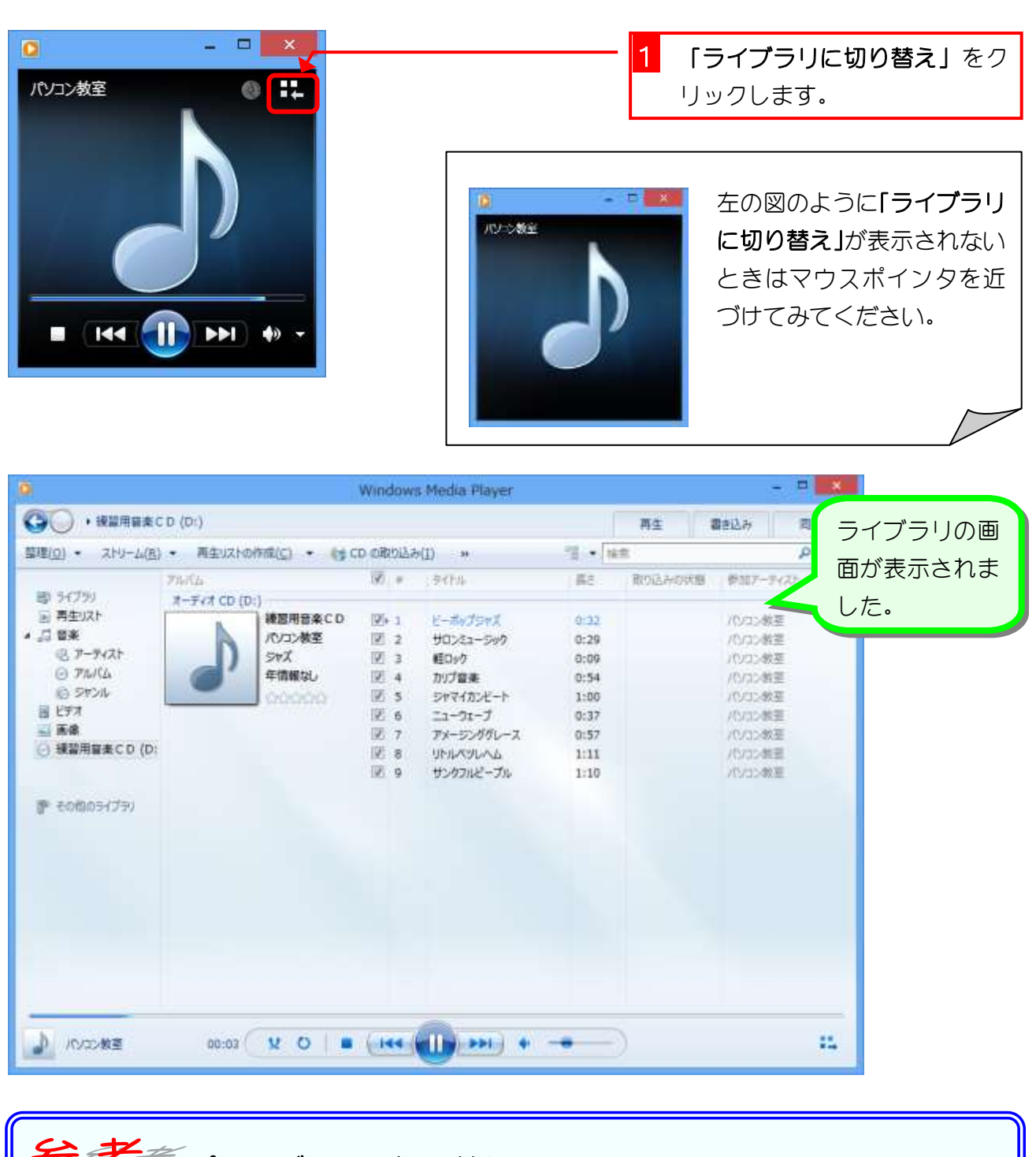

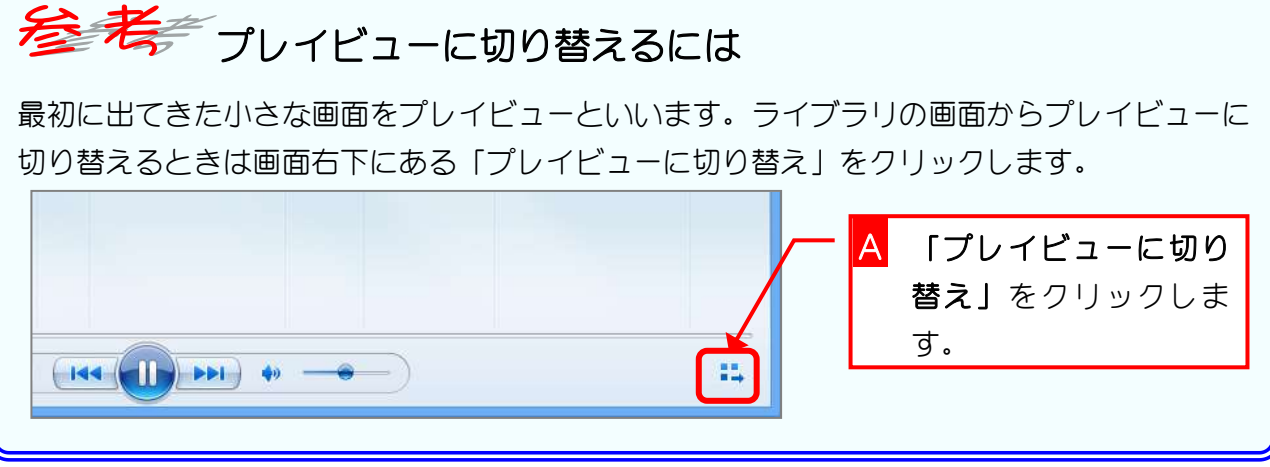

 $-4 -$ 

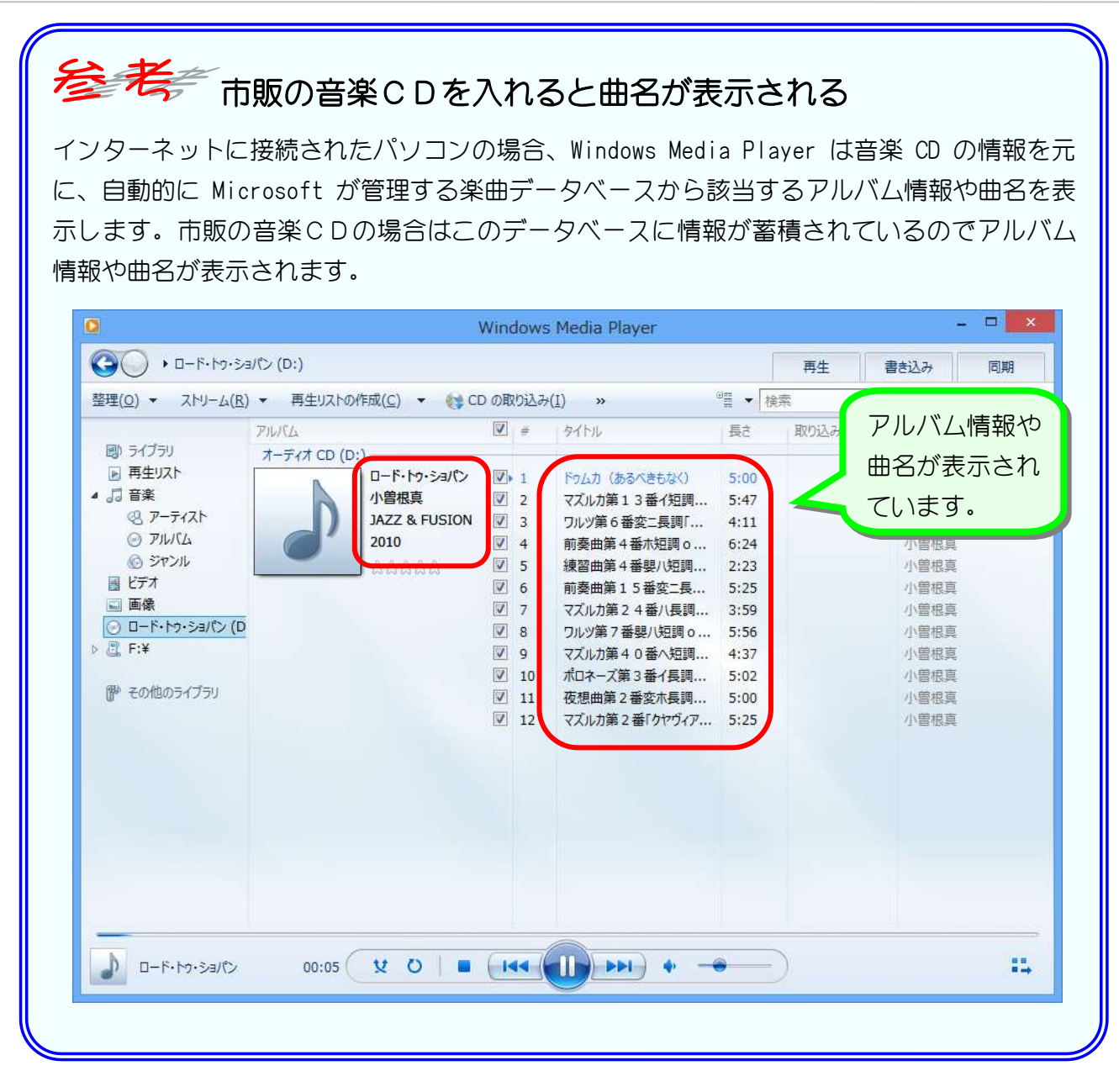

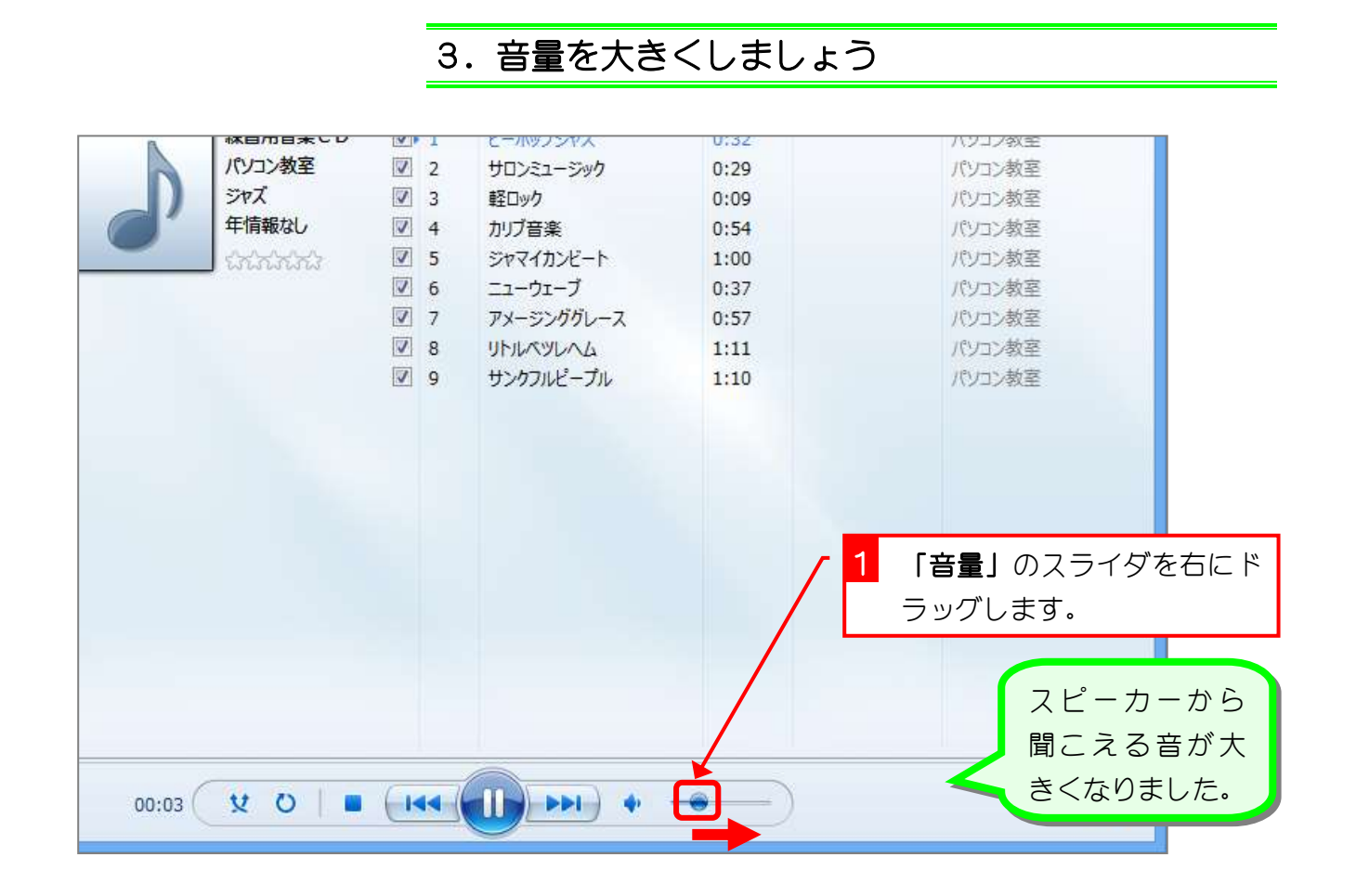

## 4. 音量を小さくしましょう

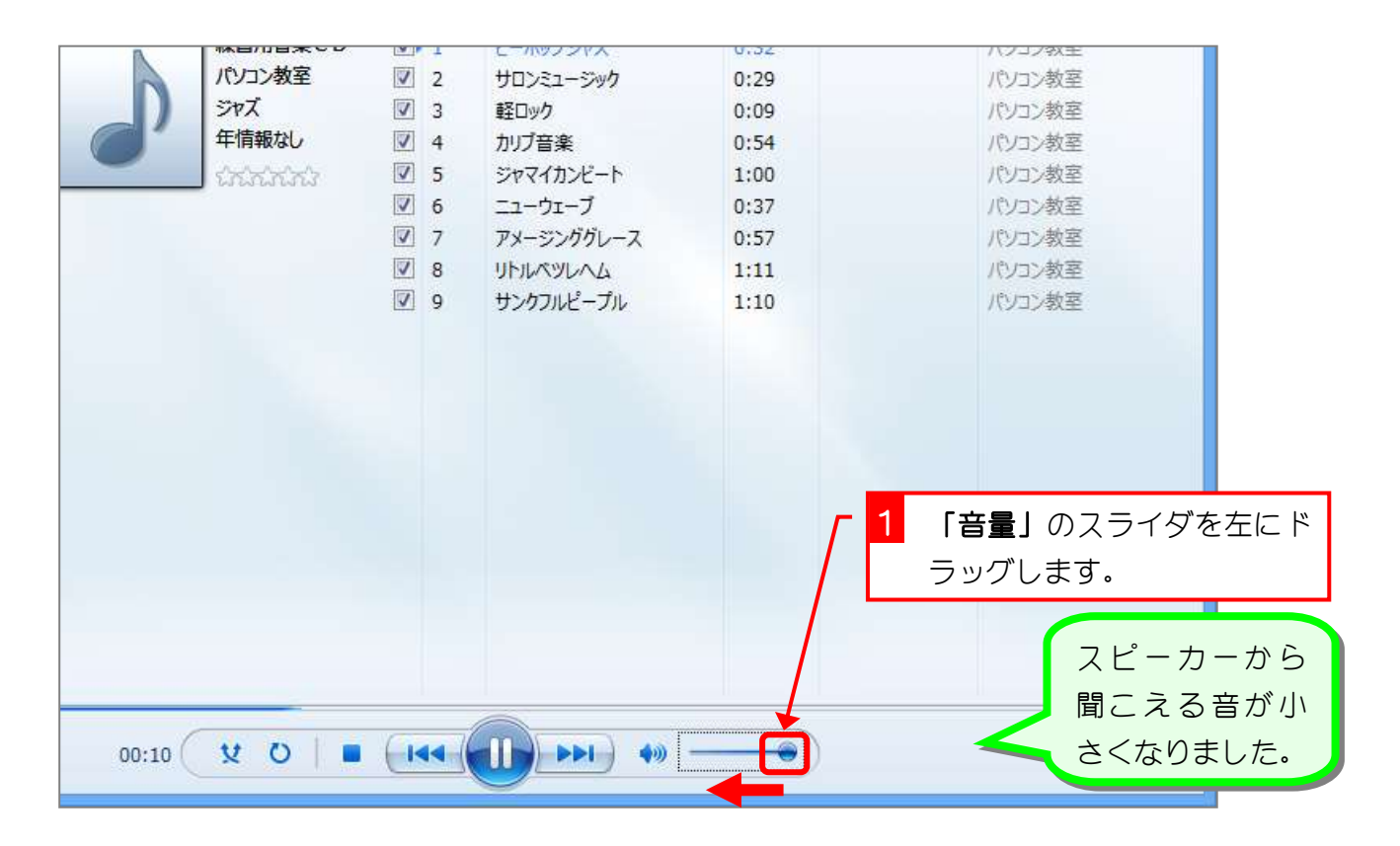

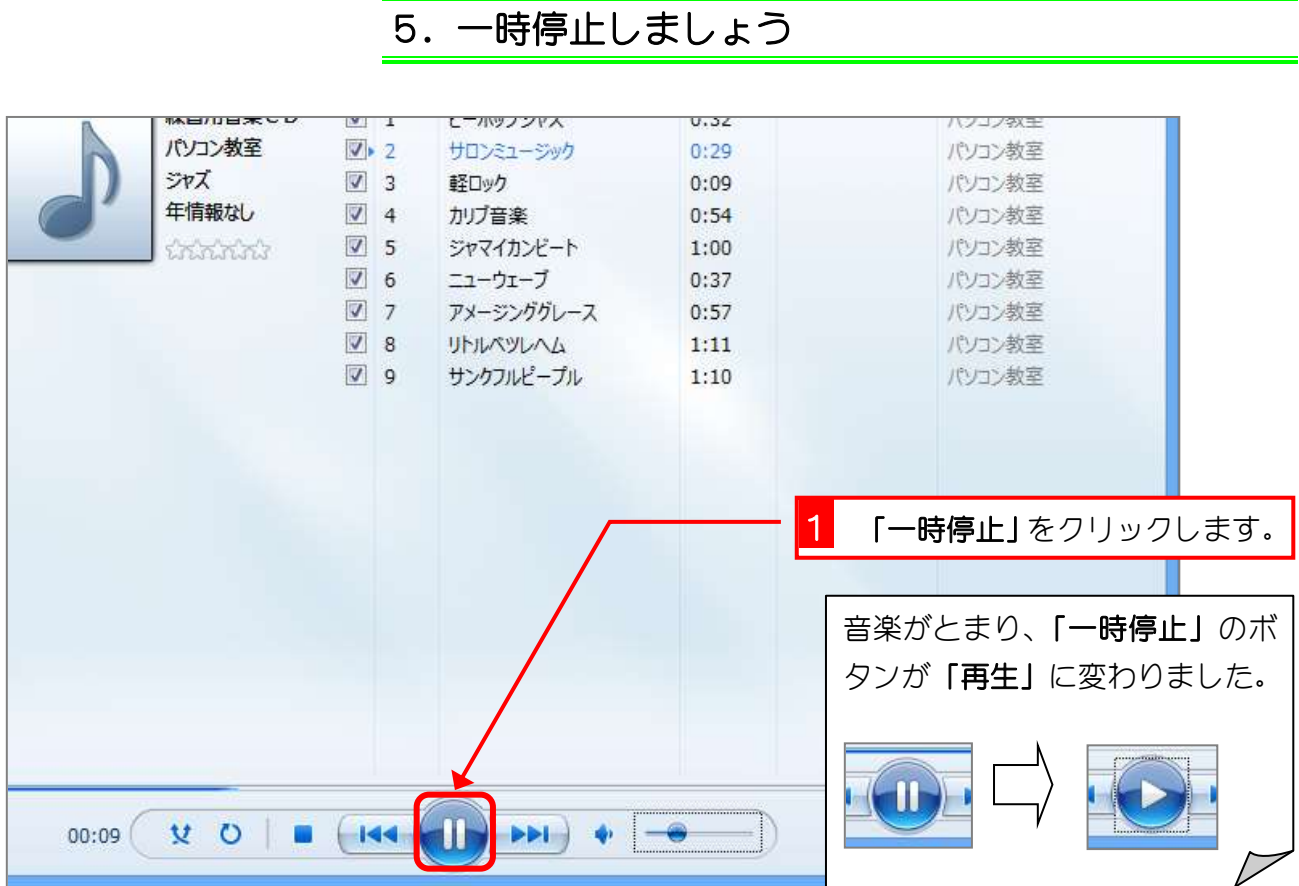

6. 再生しましょう

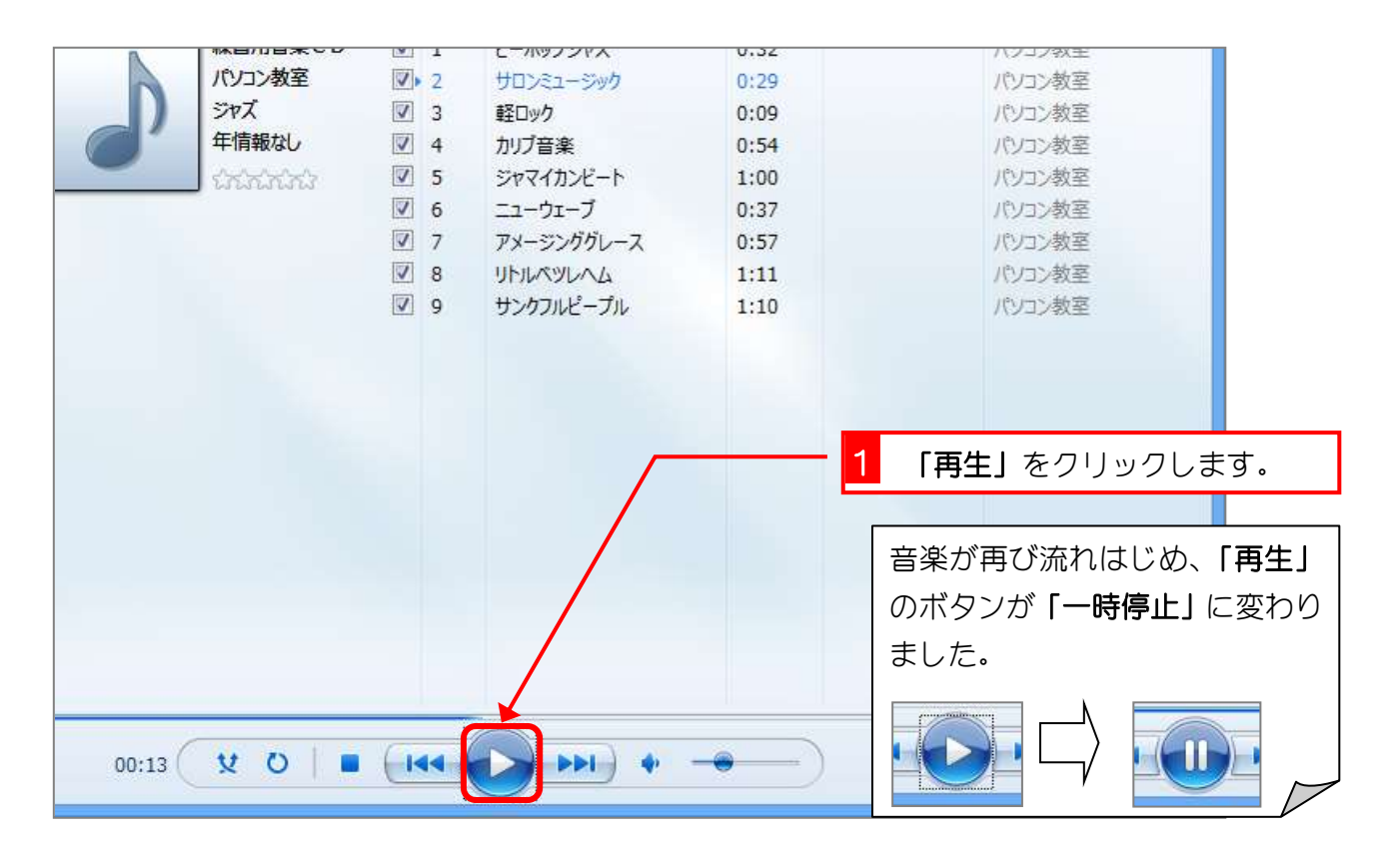

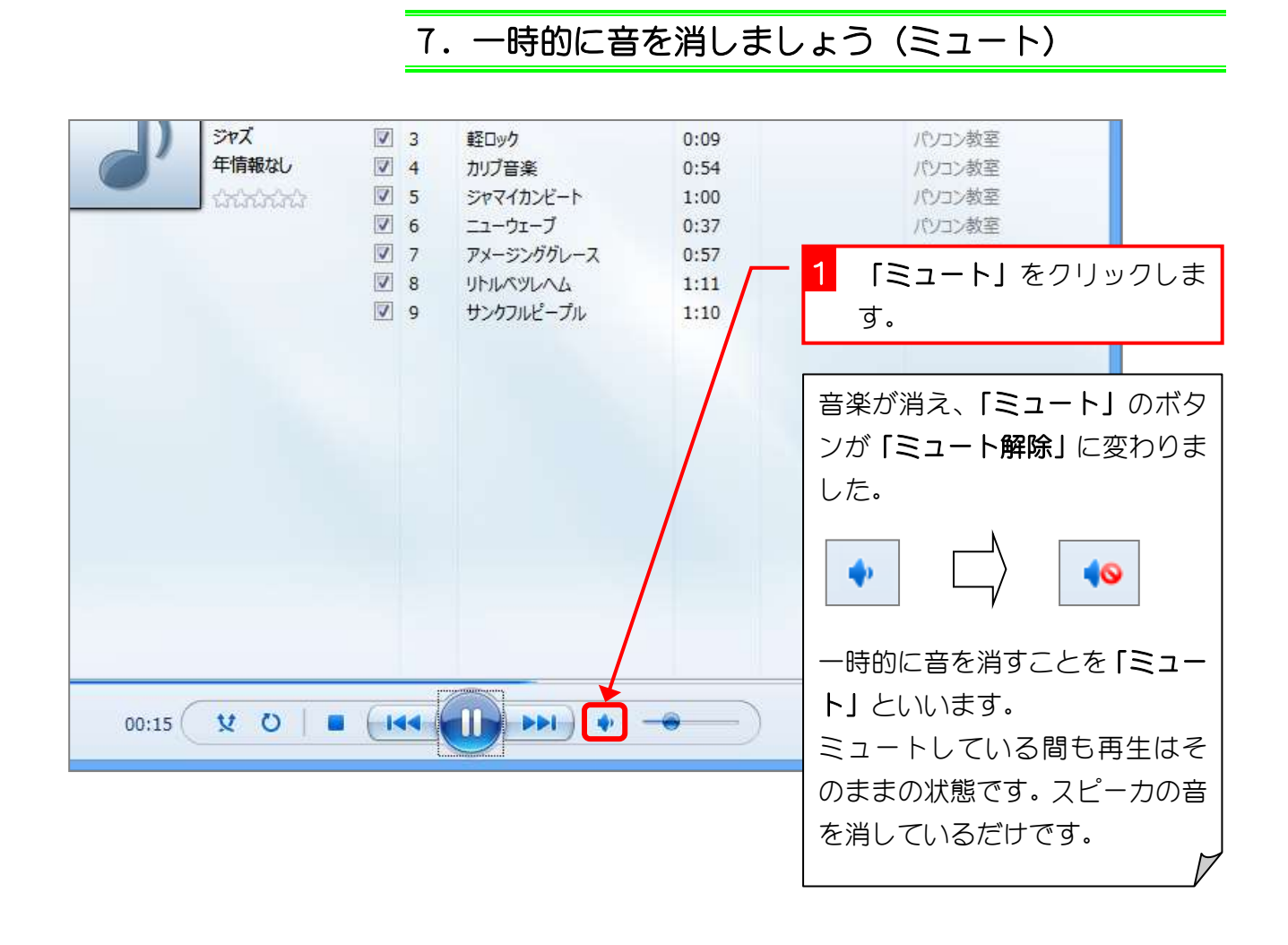

## 8. ミュートを解除しましょう

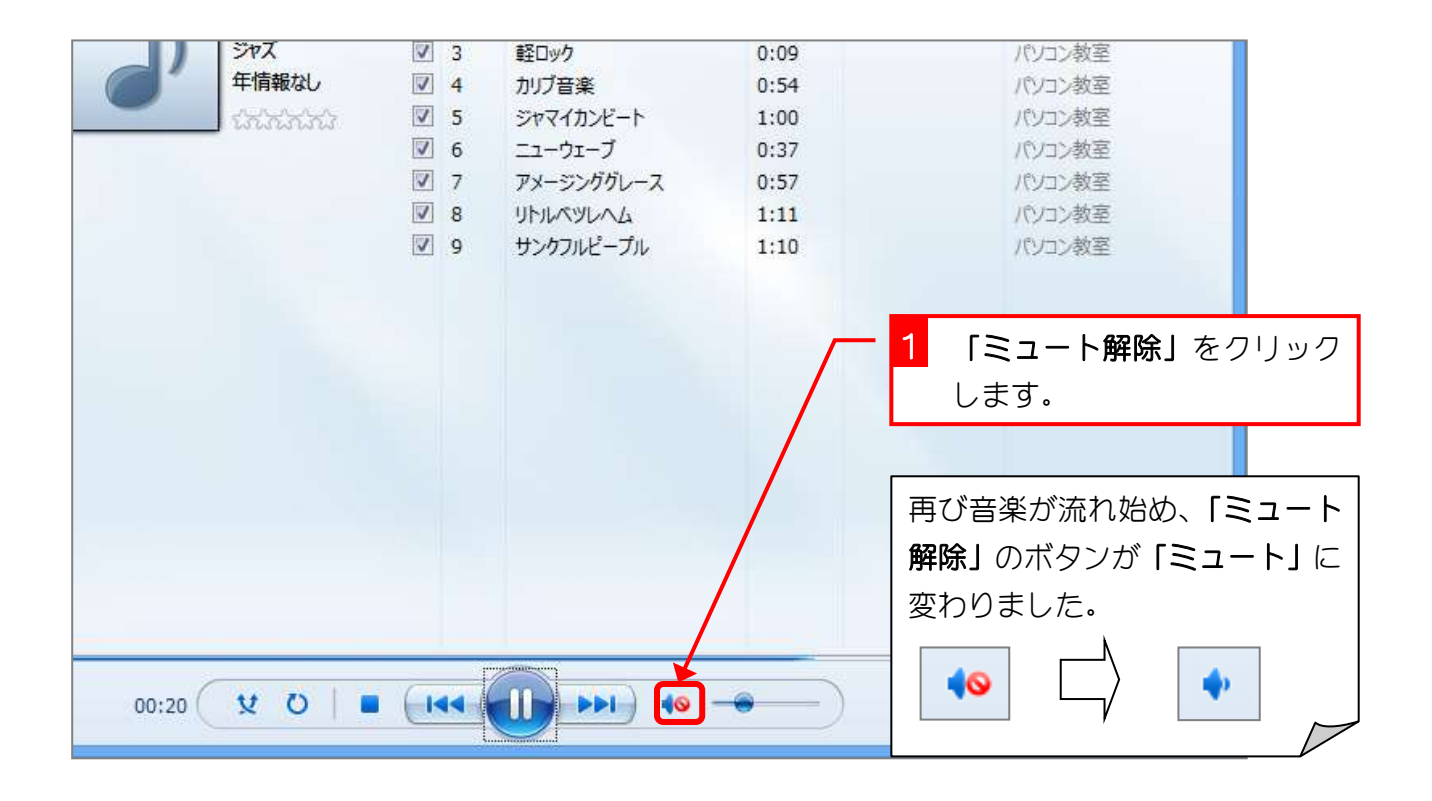

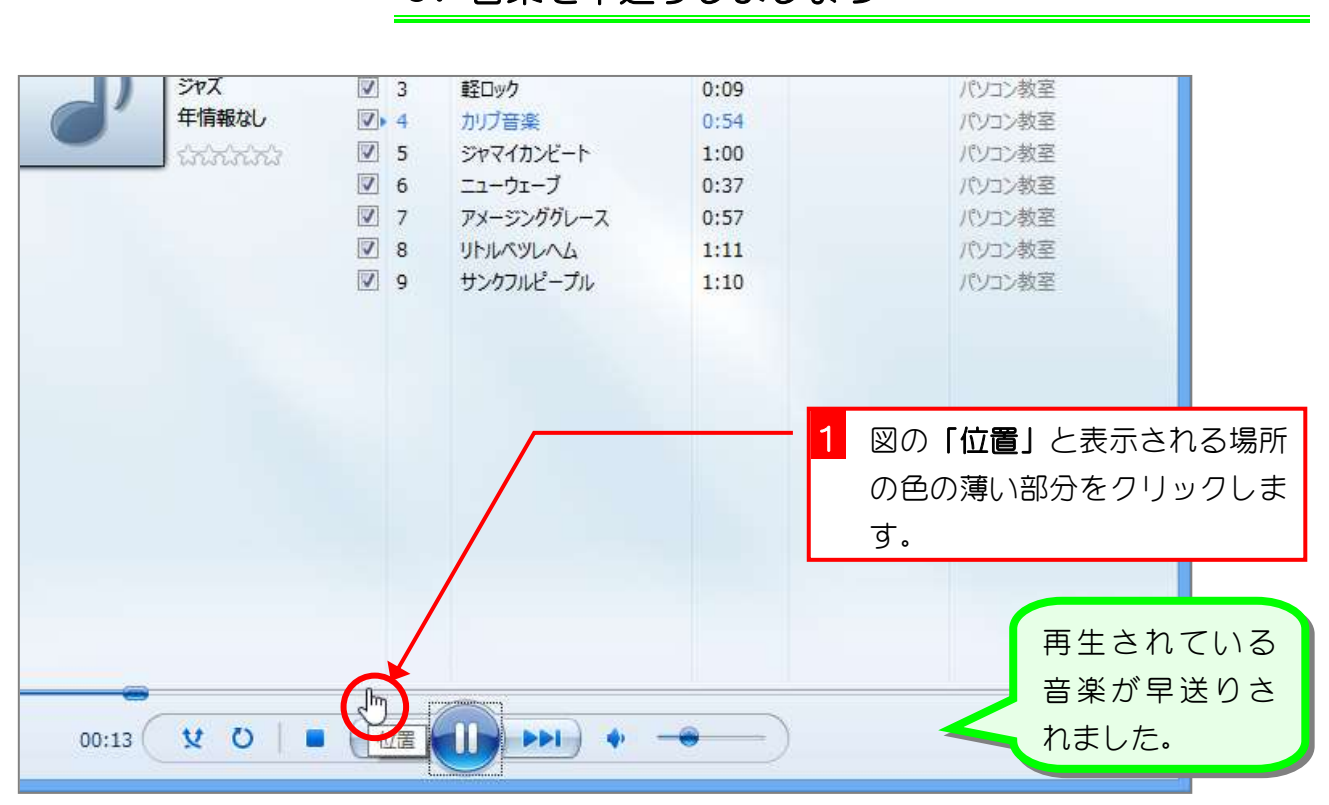

### 9. 音楽を早送りしましょう

#### 10. 音楽を巻き戻しましょう

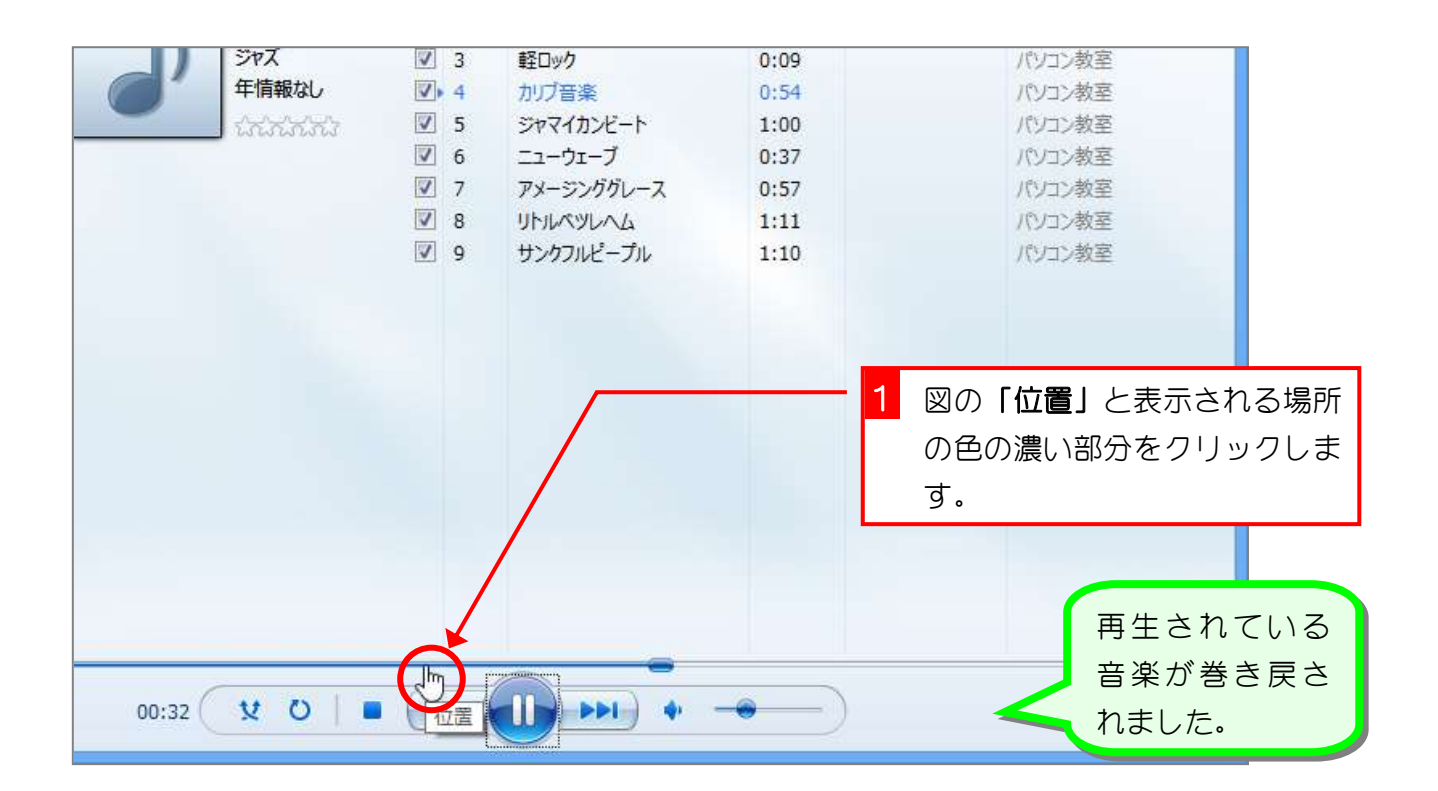

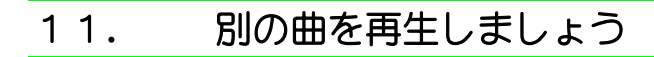

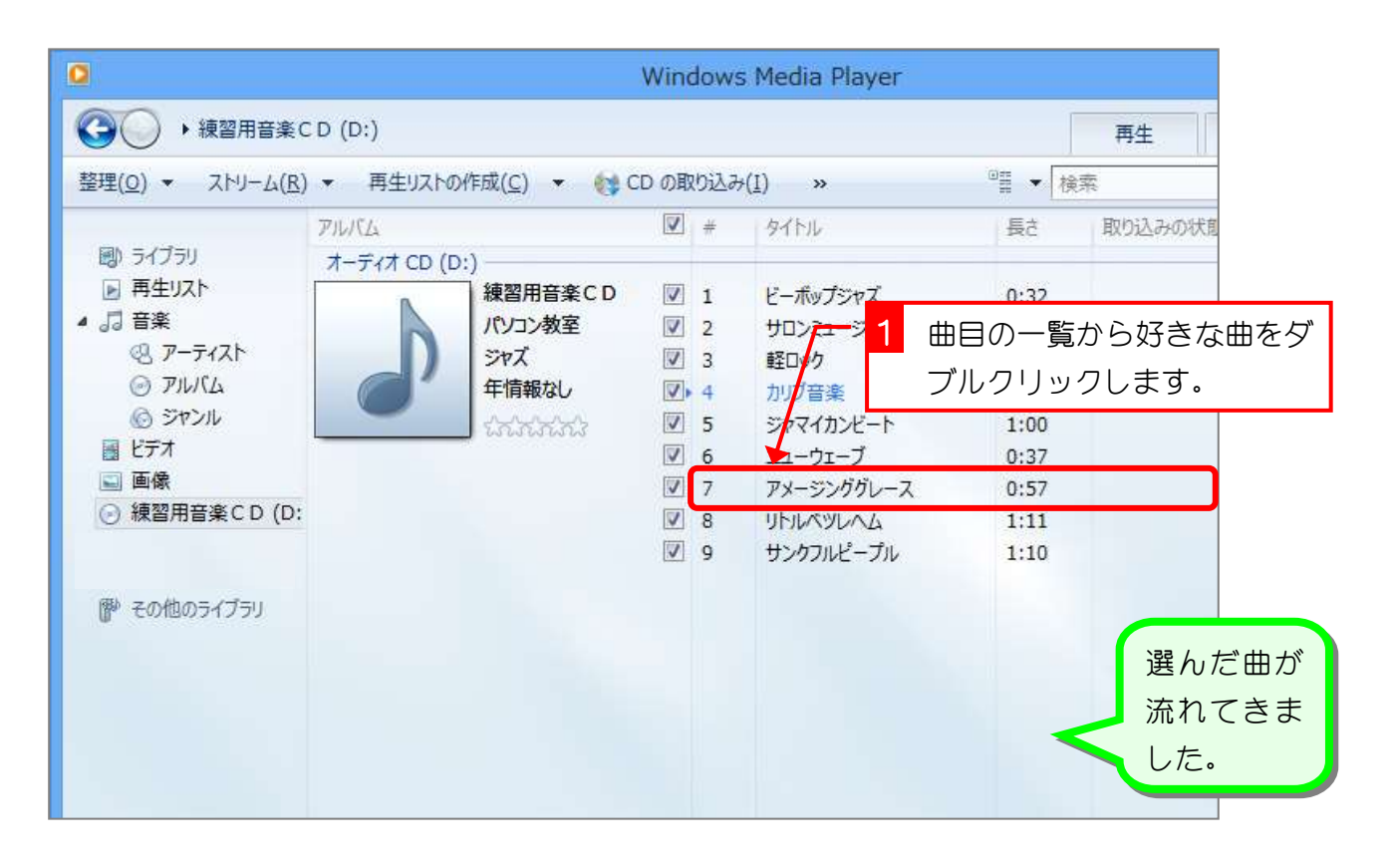

### 12. 次の曲に変えましょう

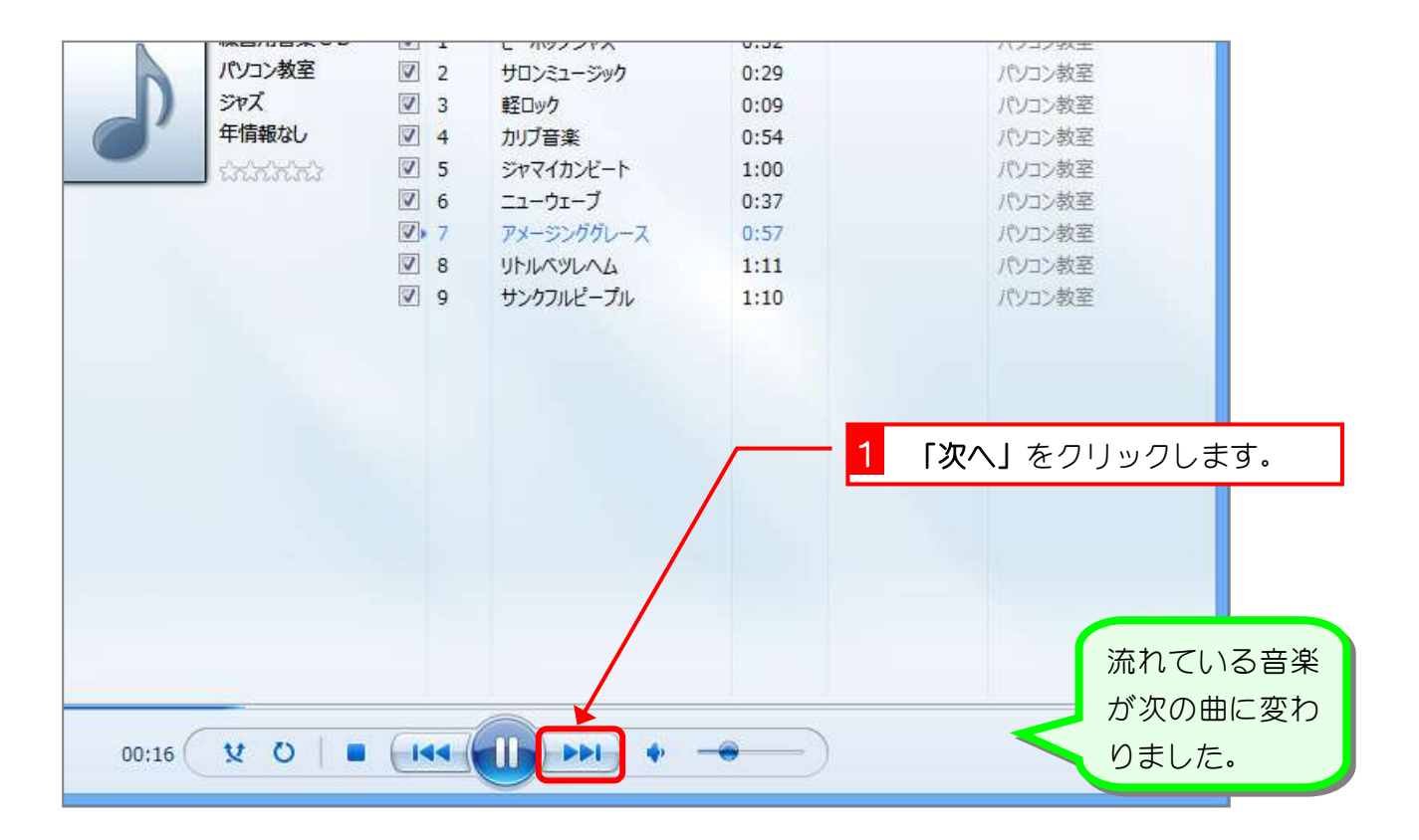

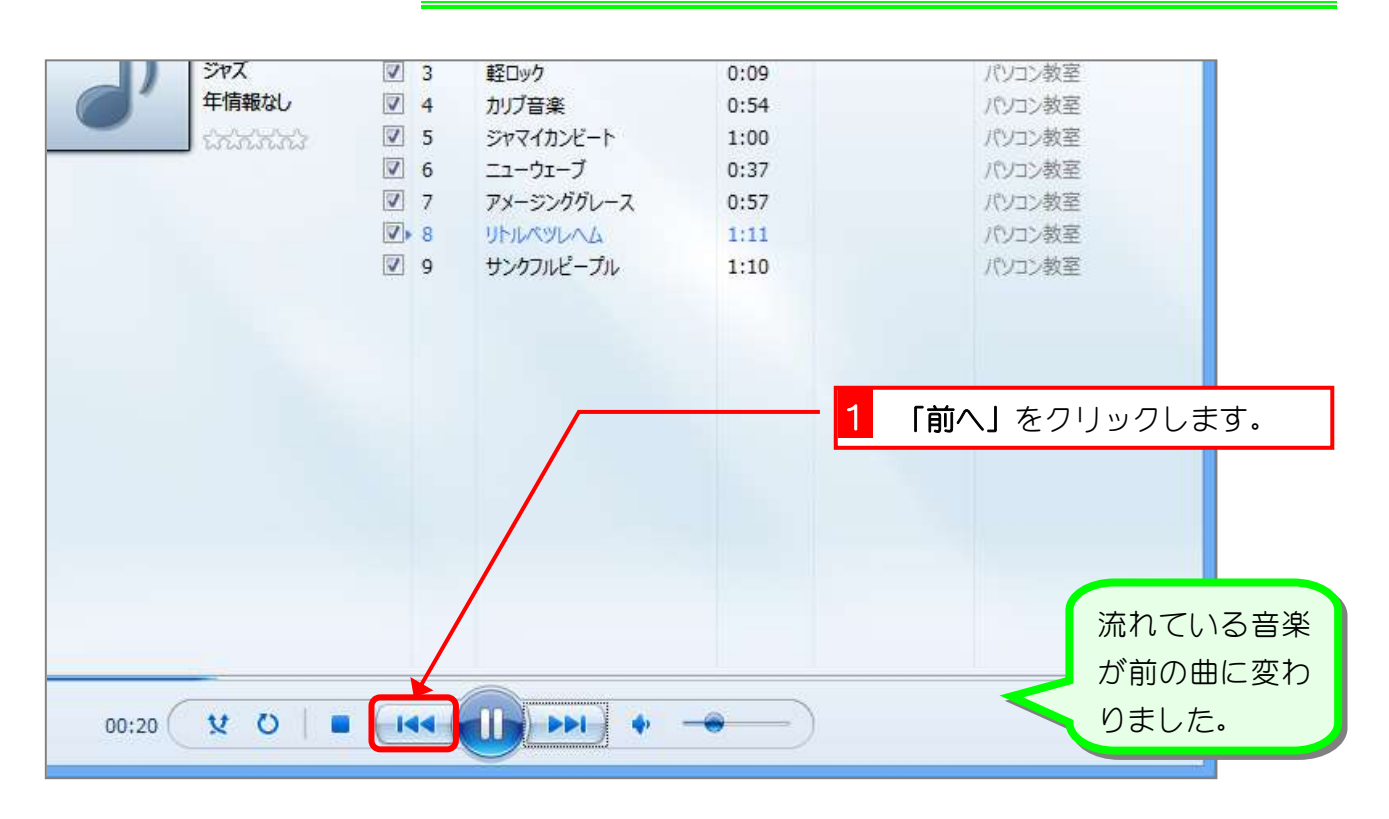

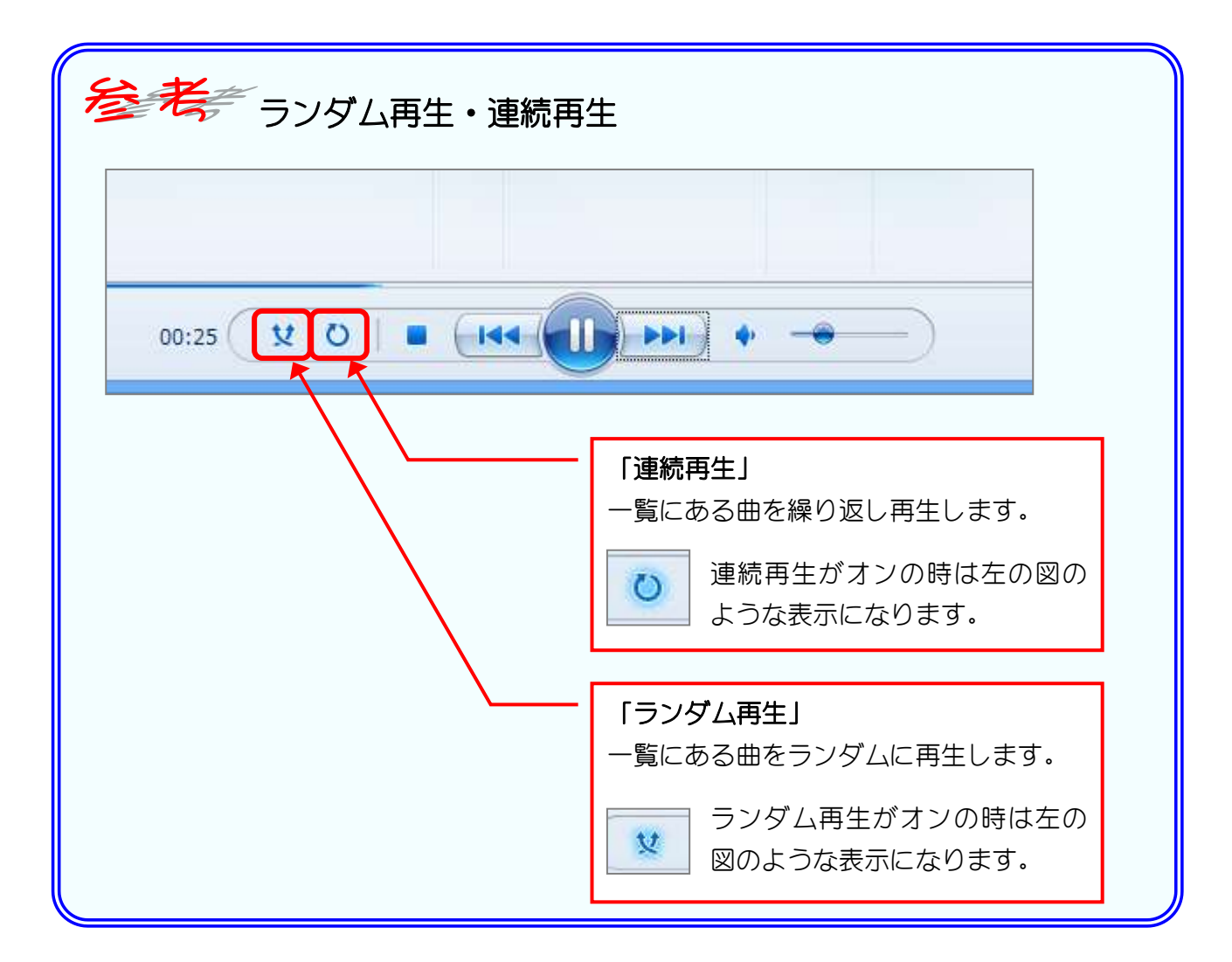

#### 13. 前の曲に戻しましょう